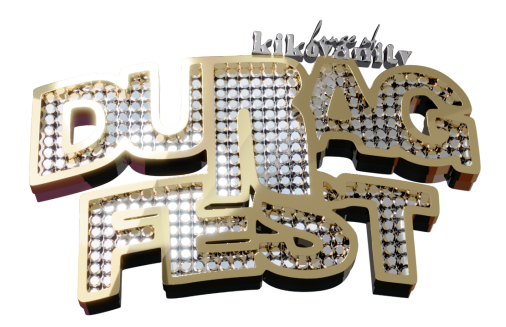

Hello beauties! I'm Kiko and create 3d content for "The Sims". Whether you are a new simmer or you just need a refresher, this simple tutorial is for you!

## **How to download content & put it in your mods folder**

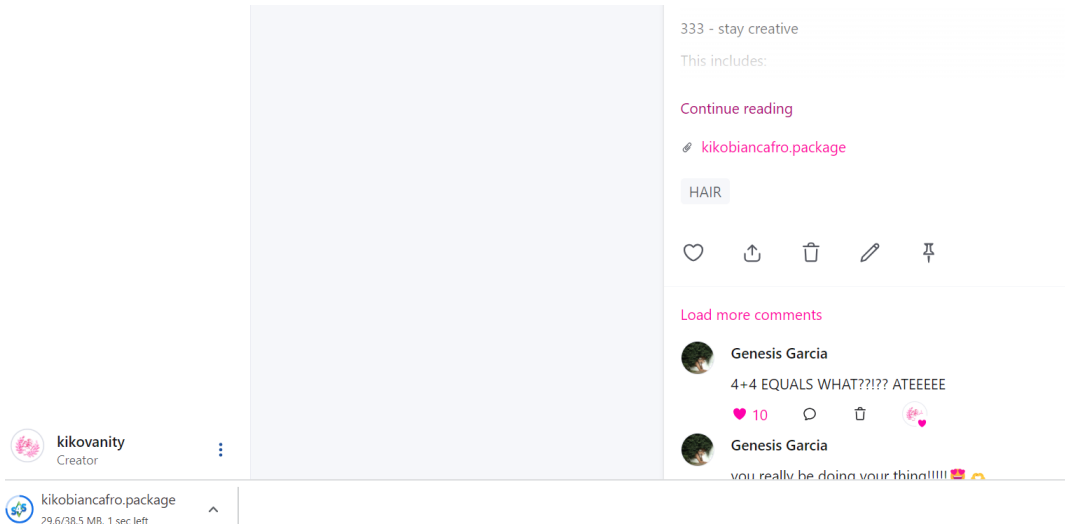

1. Download the custom content of your choice, preferably the collab between Durag Fest and I, and wait until its finished downloading.

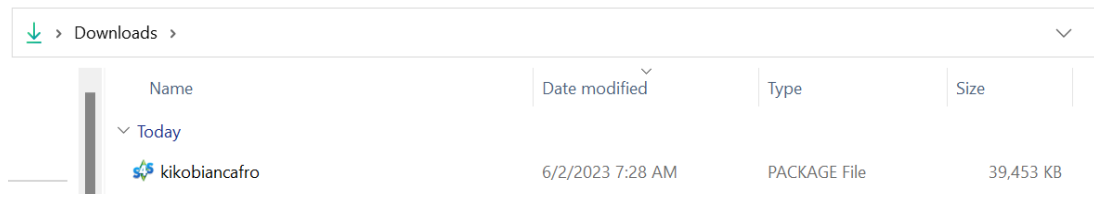

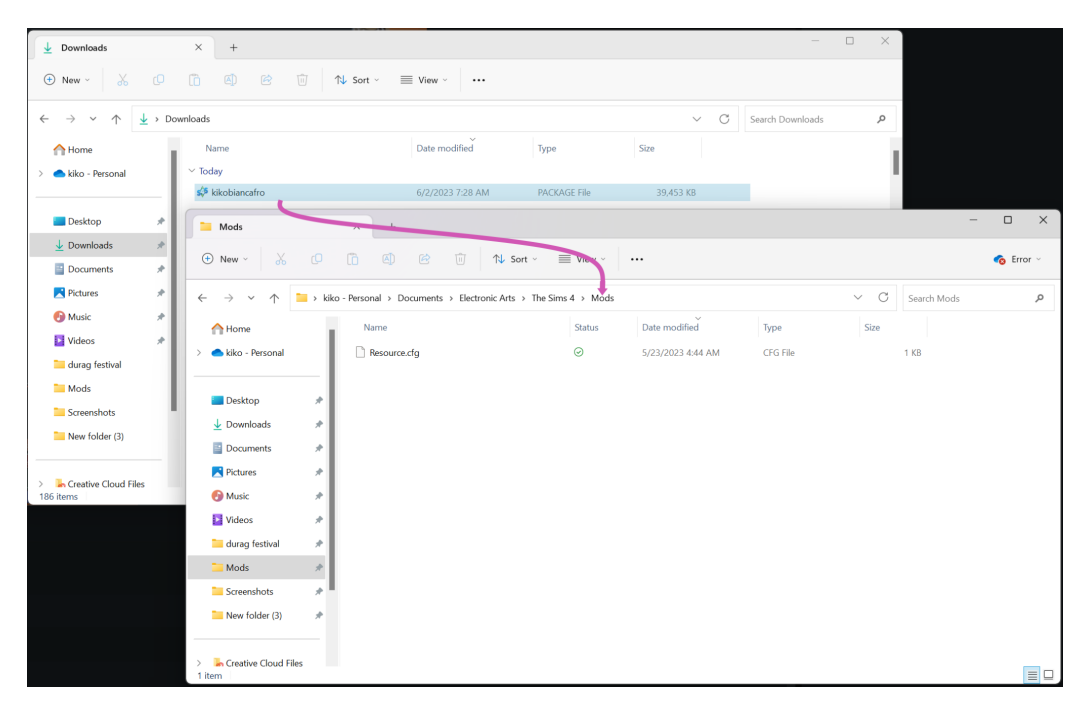

2. Once your package file finishes downloading when, drag the file(s) into your Mods Folder (located inside your Sims 4 folder inside your Documents)

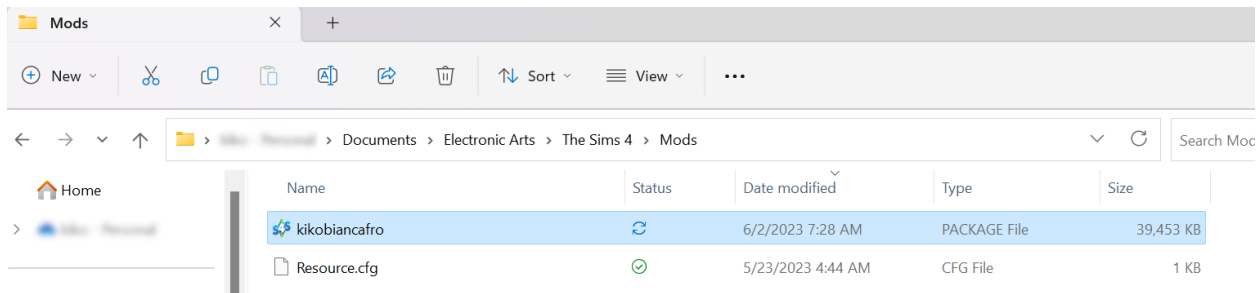

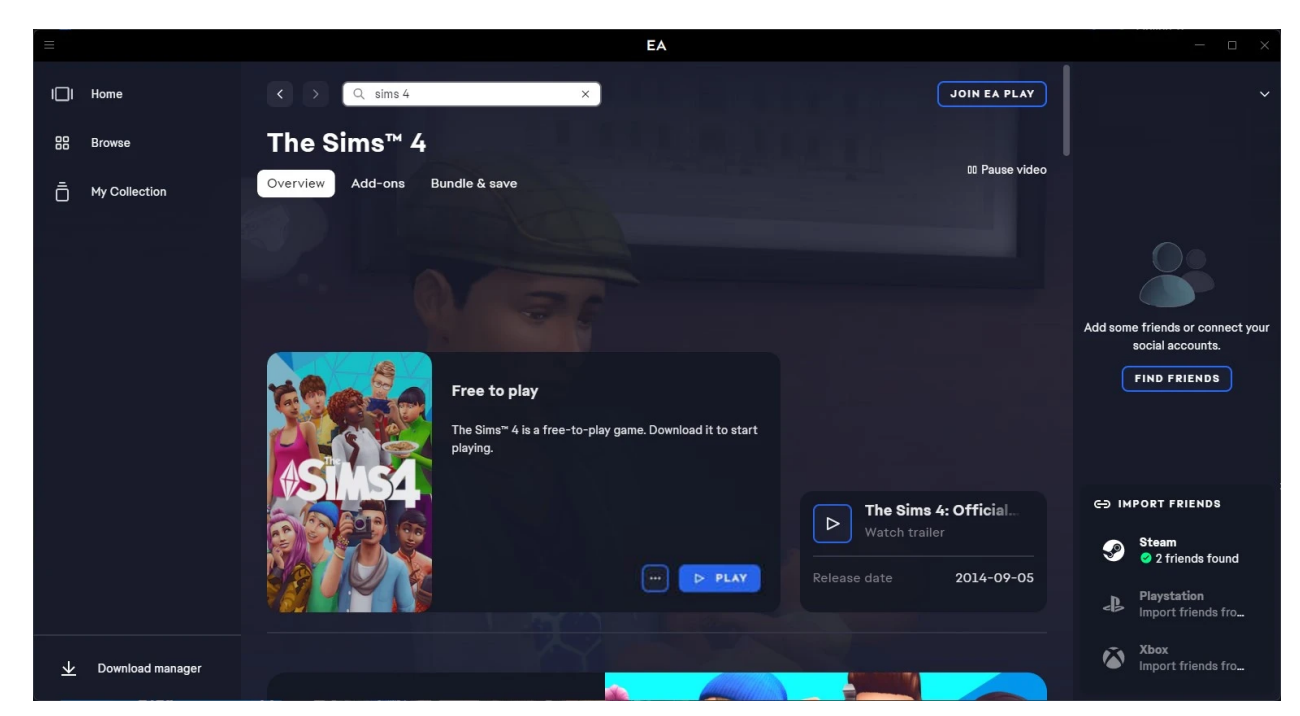

4. Once your files are in your folder you are ready to play!

**How to put other peoples sims in your game**

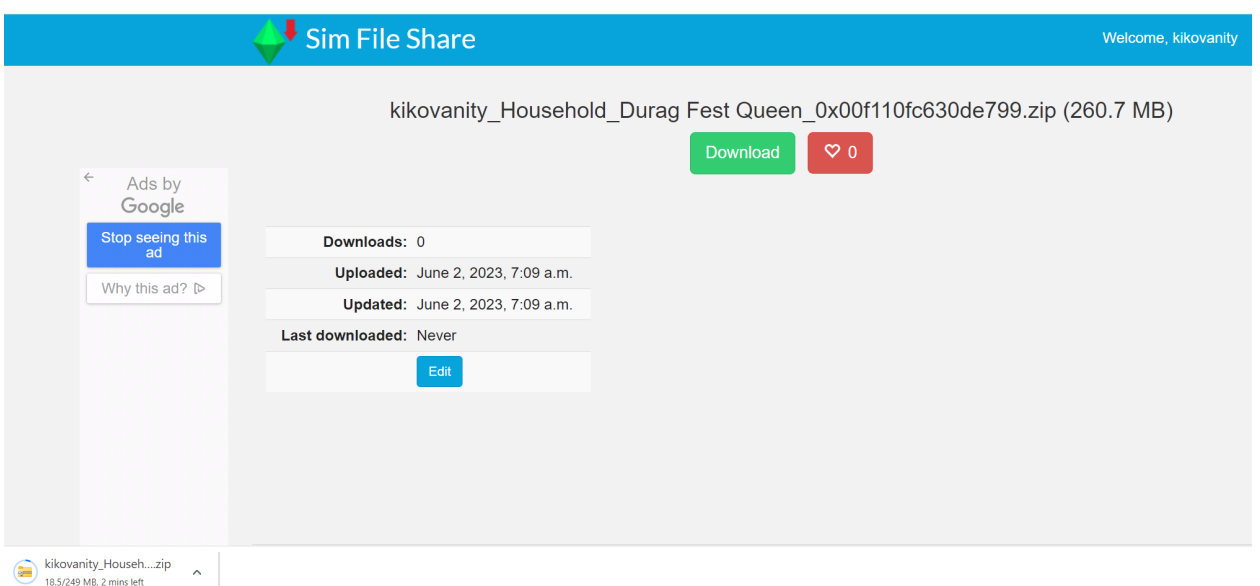

**1. Download sim file and wait for it to download**

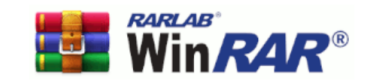

Search enter your search term here

Language English  $\overline{\mathbf{v}}$ 

## **Download WinRAR**

If you don't know what you are looking for then you are probably looking for this WinRAR 64 bit version:

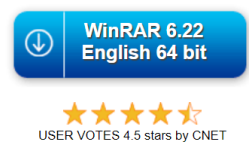

If you are looking for the WinRAR 32 bit version click here, or did not find what you were looking for, please search below...

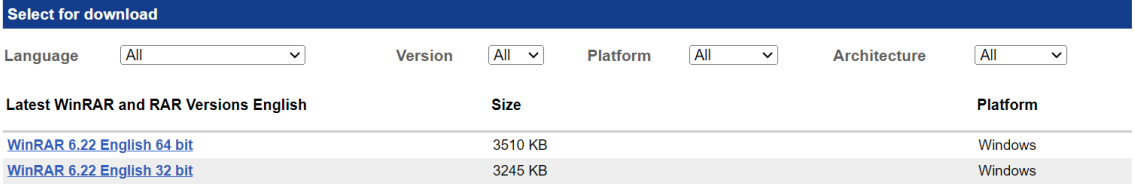

## **2. Download [Winrar](https://www.win-rar.com/download.html?&L=0) and install**

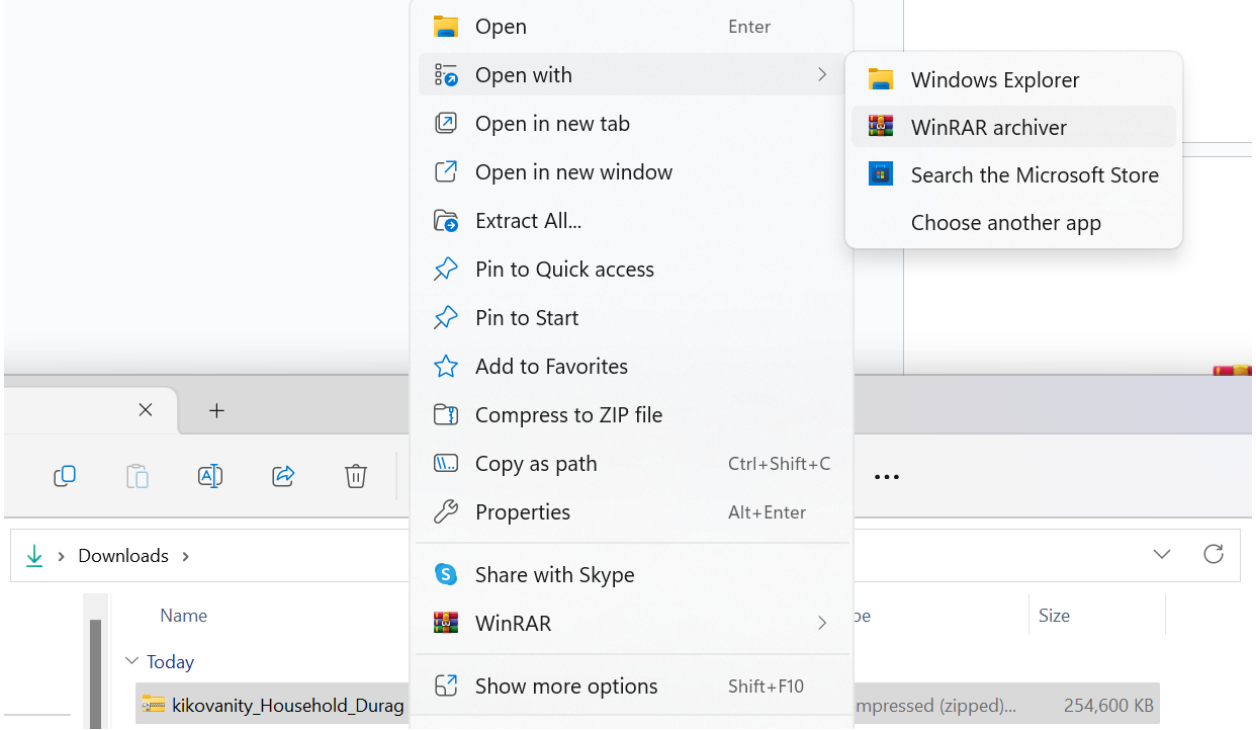

**3. Open downloads folder, right click file and open with Winrar**

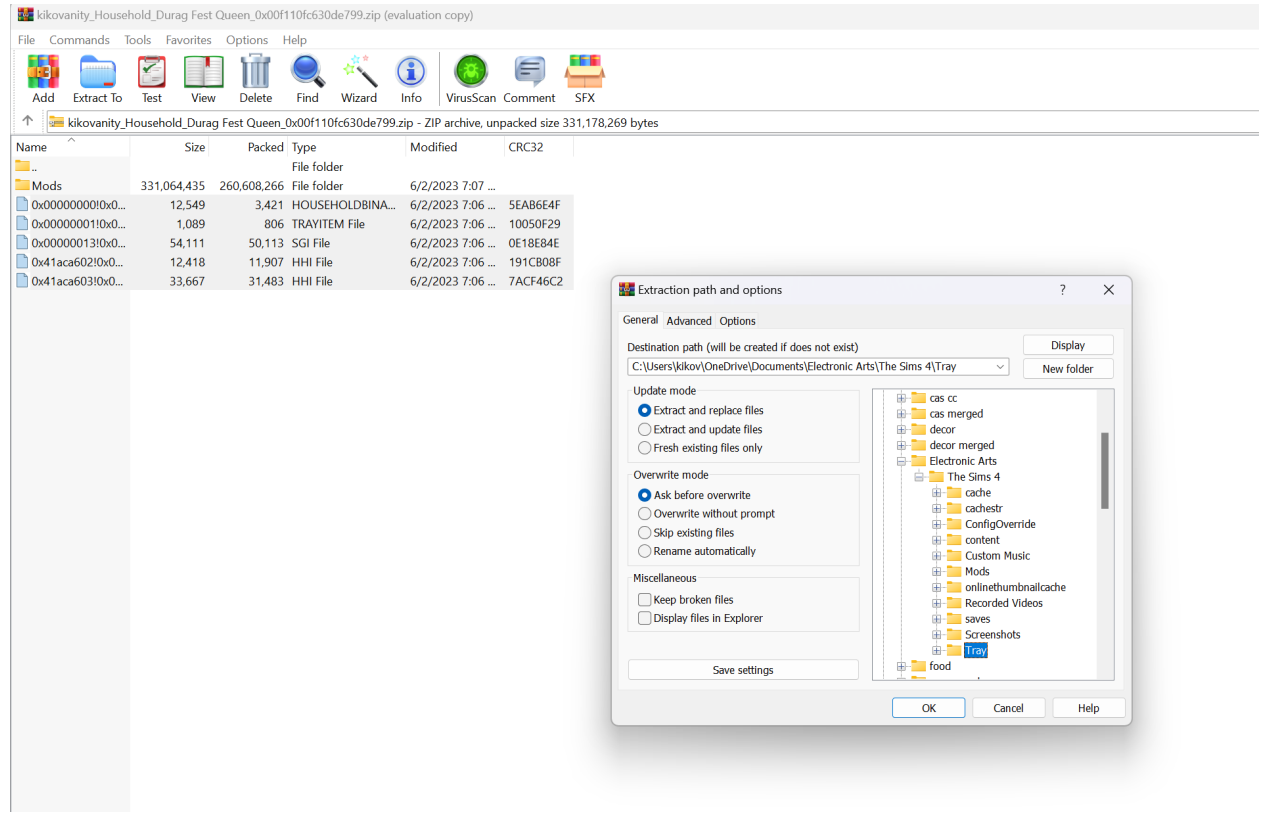

4. Select files that start with 0s and navigate to your Tray Folder (as seen above)

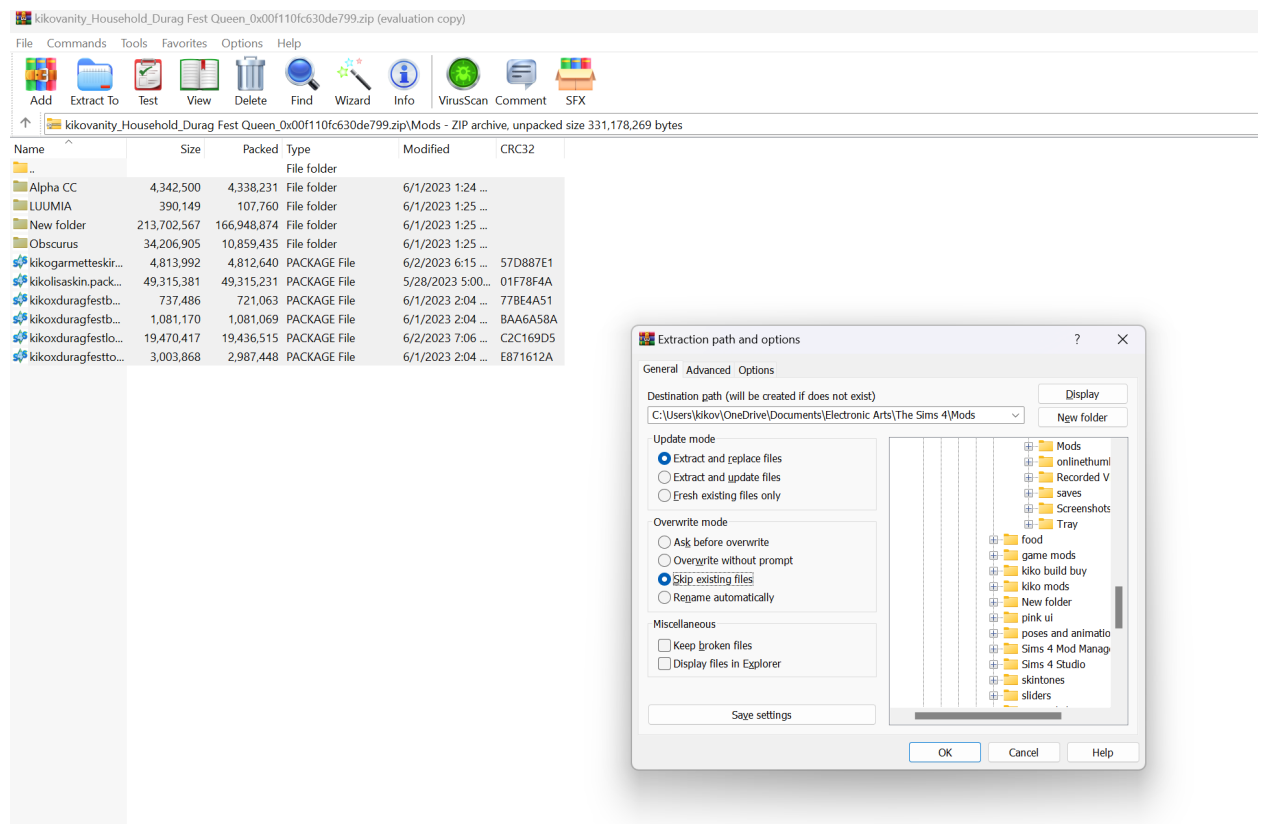

**5. Open the Mods folder above the 0s file and extract them into your Mods folder (as seen above)**

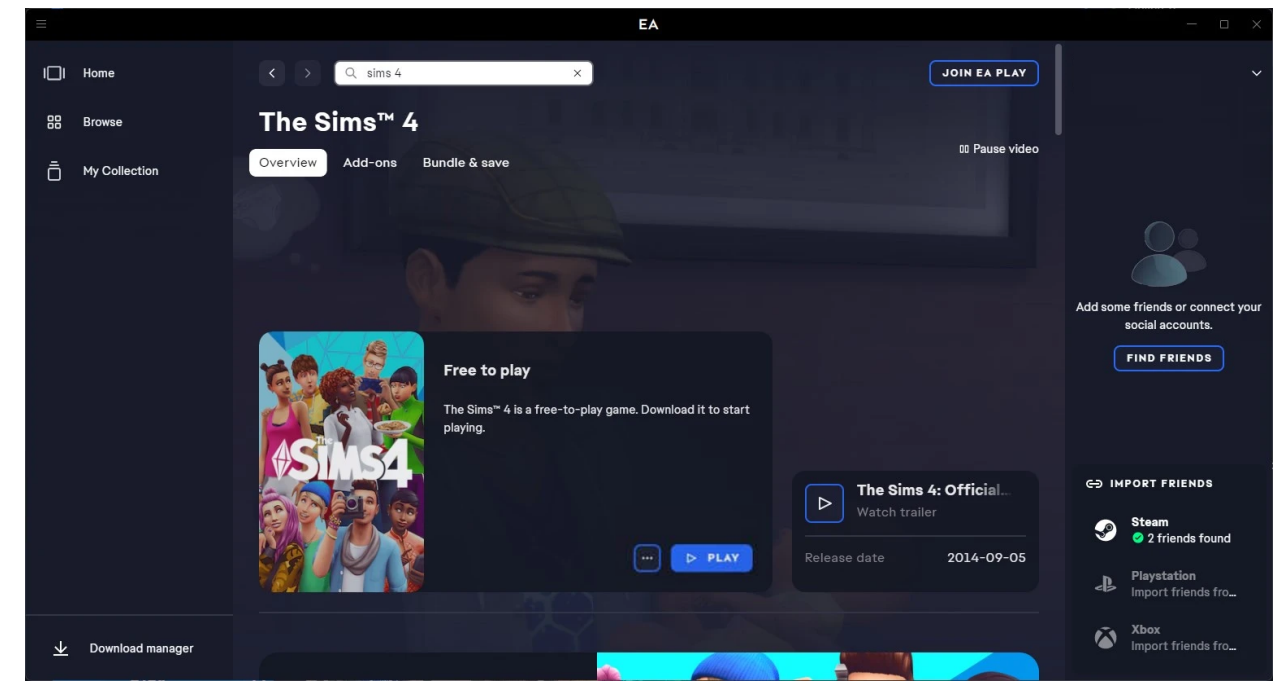

6. Once your files are in your folders you are ready to play!